# **4. Making the evaluation**

Make the evaluation either by clicking on the pinion icon on the left of the publication channel name in the list of journals or by shifting to the detailed view by clicking on the item.

### Pinion

Click the pinion icon and choose "Level rating by panelist" from the menu.

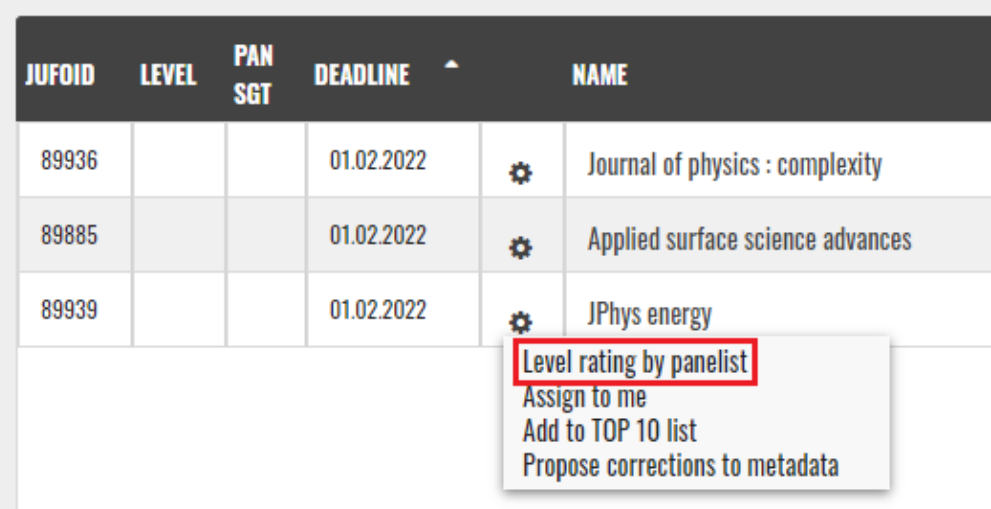

Make your evaluation in the opening pop-up window. Remember to save your evaluation when ready.

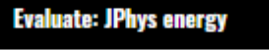

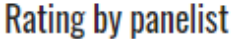

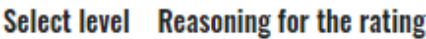

 $\bigcirc$  1-level

 $\bigcirc$  0-level

## **Comments and questions**

Comments are visible to other panelists. Comments do not affect the determination of the level.

 $\square$   $\times$ 

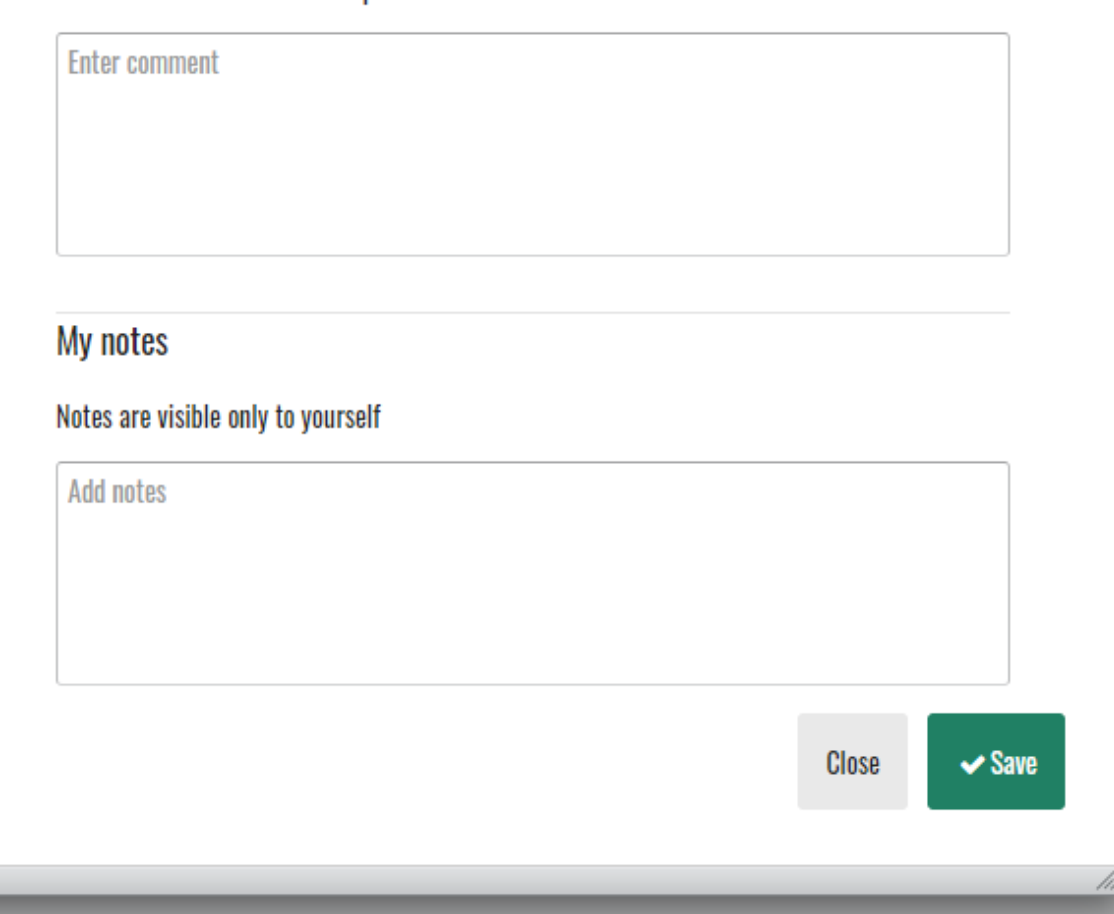

#### **Detailed view**

It is also possible to make evaluation in the detailed view of the publication channel. Make the evaluation in the "Rating by panelist" section. Remember to save when ready.

#### JPhys energy

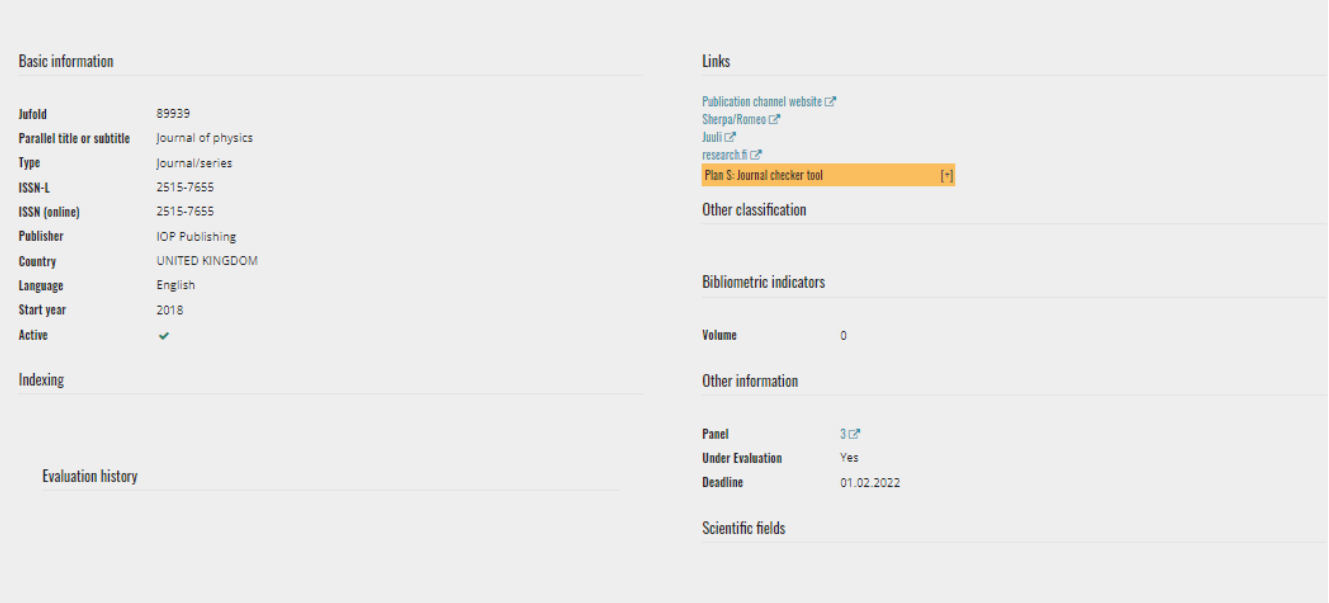

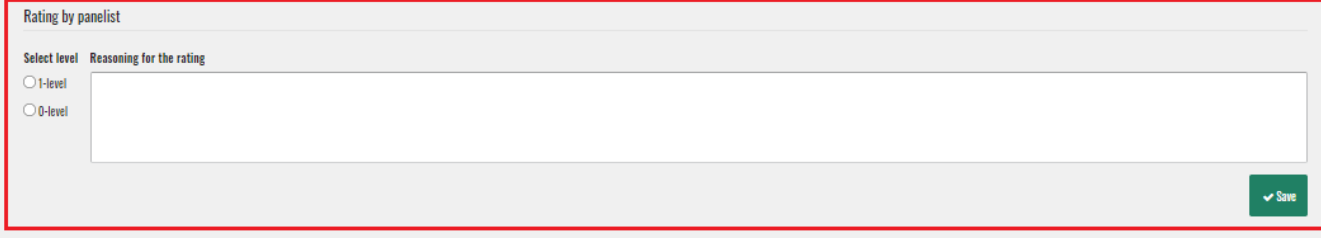